# **Introduction to the protocol Overview of the protocol**

#### **IMPORTANT**

#### **This is a Legacy product**

This kit is soon to be discontinued and we recommend all customers to upgrade to the latest chemistry for their relevant kit which is available on the Store. If customers require further support for any ongoing critical experiments using a Legacy product. please contact Customer Support via email: [support@nanoporetech.co](mailto:support@nanoporetech.com)[m.](https://nanoporetech.com/discontinued-kits) For further information on please see theproduct update page.

#### **PCR-cDNA Sequencing Kit features**

This kit is highly recommended for users who:

- would like to identify and quantify full-length transcripts
- want to explore isoforms, splice variants and fusion transcripts using full-length cDNAs
- would like to generate a large number of cDNA reads

#### **Introduction to the single-cell transcriptomics protocol**

This protocol describes how to carry out sequencing of cDNA from single cells using the PCR-cDNA Sequencing Kit (SQK-PCS111). You will need to have reverse-transcribed single cell mRNA into cDNA using the 10X Genomics Next GEM Single Cell 3' Kit (V3.1).

#### **Steps in the sequencing workflow:**

#### **Prepare for your experiment**

You will need to:

- Have previously-prepared single-cell barcoded cDNA using the 10X Genomics Next GEM Single Cell 3' Kit (V3.1).

#### **The quality checks performed during the protocol are essential in ensuring experimental success.**

- Ensure you have your sequencing kit, the correct equipment and third-party reagents
- Download the software for acquiring and analysing your data
- Check your flow cell to ensure it has enough pores for a good sequencing run

#### **Library preparation**

You will need to:

- Biotin tag your cDNAs and amplify by PCR
- Pull down the amplicons on streptavidin beads, and amplify again by PCR
- Attach s[equencing](https://www.nanoporetech.com/privacy-policy) adapters to the PCR products
- Prime the flow cell, and load your cDNA library into the flow cell

#### **Sequencing and analysis**

You will need to:

- Start a sequencing run using the MinKNOW software, which will collect raw data from the device and convert it into basecalled reads
- Analyse the data further using a pipeline of your choice

#### **IMPORTANT**

### **Compatibility of this protocol**

This protocol should only be used in combination with:

- PCR-cDNA Sequencing Kit (SQK-PCS111)
- PromethION R9.4.1 flow cells (FLO-PRO002)
- Flow Cell Wash Kit (EXP-WSH004)

# **Equipment and consumables**

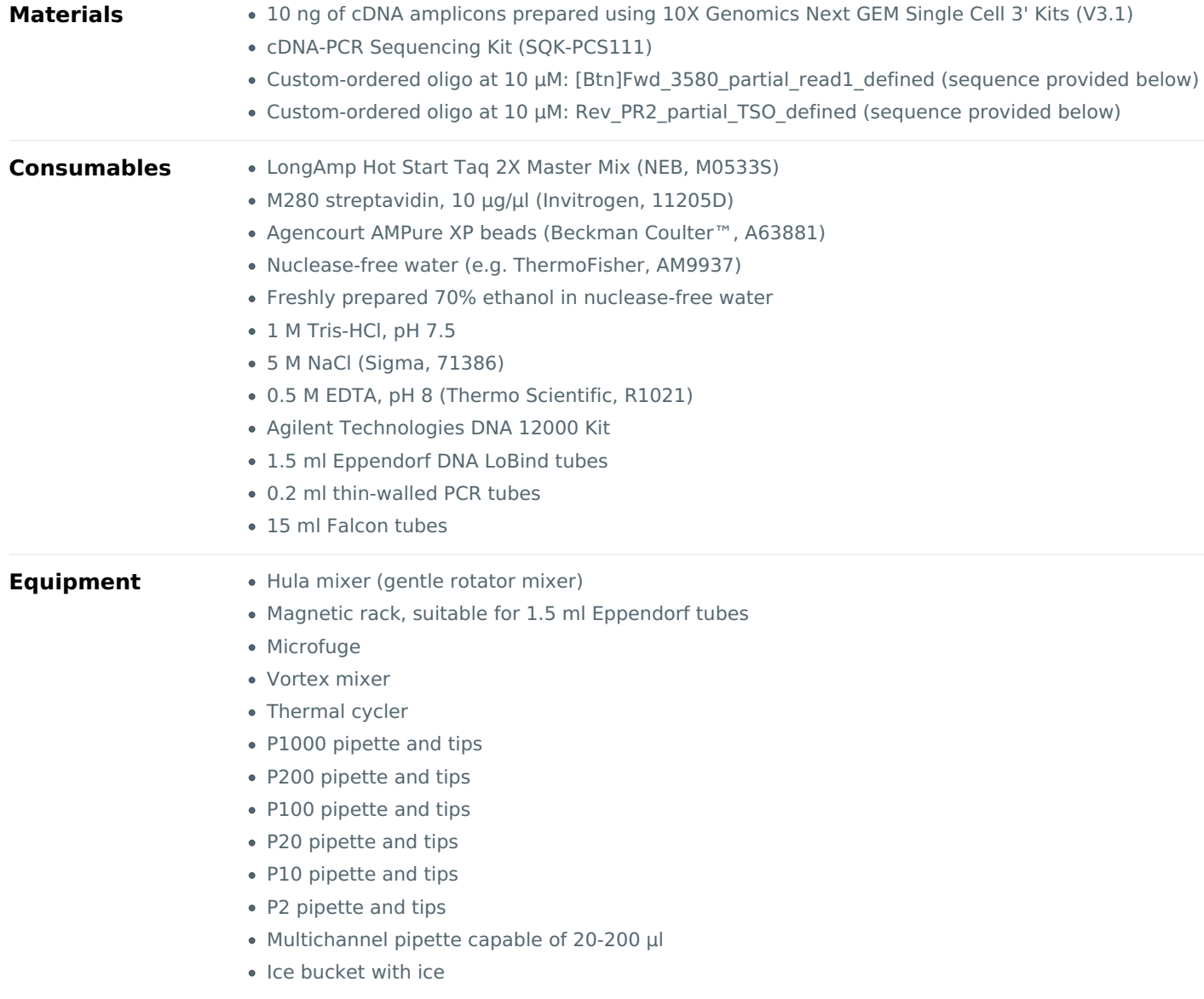

- Timer
- Qubit fluorometer (or equivalent for QC check)
- Agilent Bioanalyzer (or equivalent)

For this protocol, you will need 10 ng amplified cDNA amplicons prepared using 10X Genomics Next GEM Single Cell 3' **Kits (V3.1).**

#### **IMPORTANT**

### **10X Genomics kits**

**Note:** This protocol is compatible and fully supported with 10X Genomics Next GEM Single Cell 3' Kit (V3.1). The 10X Genomics Next GEM Single Cell 5' Kit (V2) and Visium Spatial Gene Expression Kit are also compatible but not fully supported.

#### **Input DNA**

#### **How to QC your input DNA**

It is important that the input DNA meets the quantity and quality requirements. Using too little or too much DNA, or DNA of poor quality (e.g. highly fragmented or containing RNA or chemical contaminants) can affect your library preparation.

For instructions on how to perform quality control of your DNA sample, please read theInput [DNA/RNA](https://community.nanoporetech.com/protocols/input-dna-rna-qc/) QC protocol.

#### **Chemical contaminants**

Depending on how the DNA is extracted from the raw sample, certain chemical contaminants may remain in the purified DNA, which can affect library preparation efficiency and sequencing quality. Read more about contaminants on the [Contaminants](https://community.nanoporetech.com/contaminants) page of the Community.

#### **cDNA-PCR Sequencing Kit (SQK-PCS111) contents**

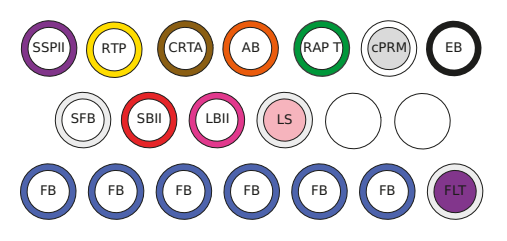

SSPII: Strand Switching Primer II RTP:RTPrimer CRTA: cDNA RT Adapter AB: Annealing Bfter RAP T: RapidAdapteT cPRM: cDNAPrimers<br>SBII: Sequencing Bfter II

LBII: Loading Beads II EB: Elution Bffer LS : Loading Solution FB: Flush Buffer FLT: FlushTether SFB: Short Fragment Ber

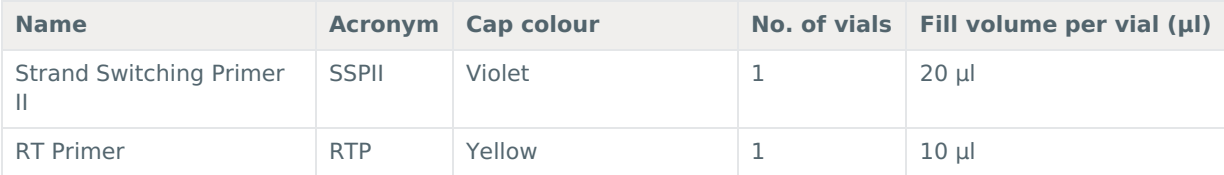

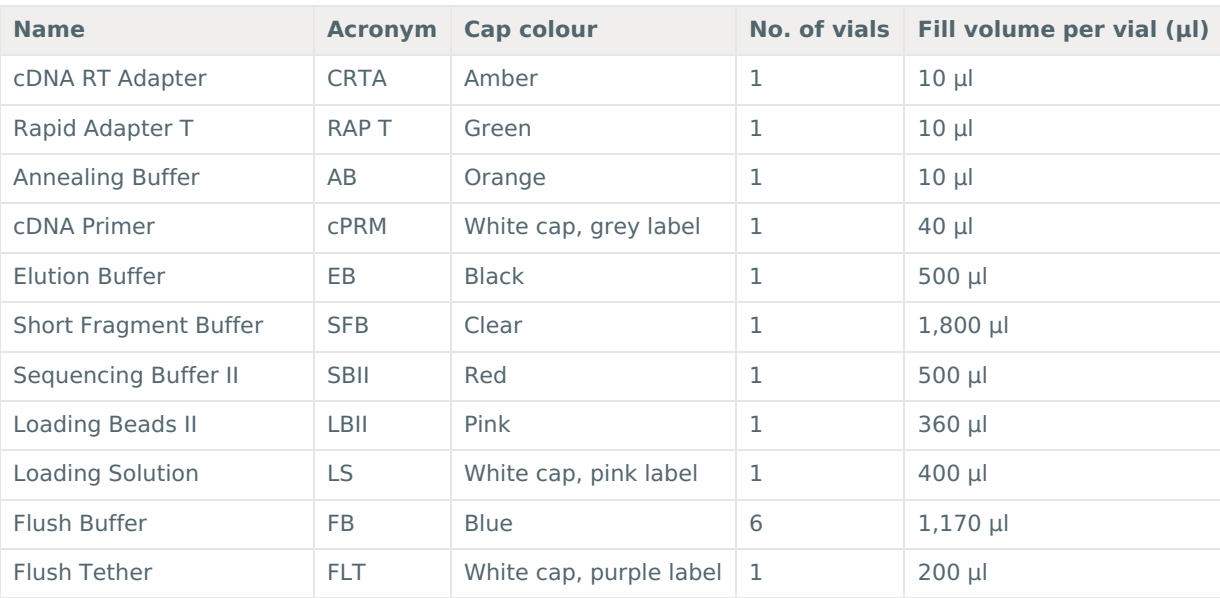

#### **Custom-ordered oligo sequences**

Order the following HPLC-purified oligos at 100 μM, and dilute to 10 μM in TE buffer for use in the Pre-pull-down step of the library prep.

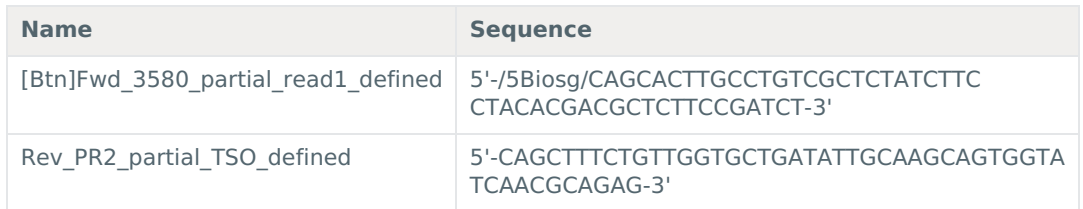

# **Computer requirements and software**

#### **PromethION 24/48 IT requirements**

The PromethION device contains all the hardware required to control up to 24 (for the P24 model) or 48 (for the P48 model) sequencing experiments and acquire the data. The device is further enhanced with high performance GPU technology for real-time basecalling. Read more in the PromethION IT [Requirements](https://community.nanoporetech.com/requirements_documents/promethion-it-reqs.pdf) document.

#### **PromethION 2 [Solo](https://www.nanoporetech.com/privacy-policy) IT requirements**

The PromethION 2 (P2) Solo is a device which directly connects into a GridION Mk1 or a stand-alone computer that meets the miminum specifications for real-time data streaming and analysis. Up to two PromethION flow cells can be can be run and each is independently addressable, meaning experiments can be run concurrently or individually. For information on the computer IT requirements, please see the PromethION 2 Solo IT [requirements](https://community.nanoporetech.com/requirements_documents/promethion-2s-it-req.pdf) document.

#### **Software for nanopore sequencing**

#### **MinKNOW**

The MinKNOW software controls the nanopore sequencing device, collects sequencing data in real time and processes it into basecalls. You will be using MinKNOW for every sequencing experiment. MinKNOW can also demultiplex reads into folders for each barcode found in Oxford Nanopore library preparation kits, and basecall/demultiplex data after a sequencing run has completed. **MinKNOW use**

For instructions on how to run the MinKNOW software, please refer to the relevant section in the [MinKNOW](https://community.nanoporetech.com/protocols/experiment-companion-minknow/) protocol.

#### **EPI2ME (optional)**

The EPI2ME cloud-based platform performs further analysis of basecalled data, for example alignment to the Lambda genome, barcoding, or taxonomic classification. You can the EPI2ME platform if you would like further analysis of your data post-basecalling. Please note that EPI2ME does not currently offer a workflow for single-cell transcriptomics analysis.

#### **EPI2ME installation and use**

For [instructions](https://community.nanoporetech.com/protocols/epi2me/) on how to create an EPI2ME account and install the EPI2ME Desktop Agent, please refer to the EPI2ME Platform protocol.

#### **Guppy (optional)**

The Guppy command-line software can be used instead of MinKNOW for basecalling and demultiplexing reads into folders for each barcode found in Oxford Nanopore library preparation kits. You can use it if you would like to re-analyse old data, or integrate basecalling into your analysis pipeline.

#### **Guppy installation and use**

If you would like to use the Guppy software, please refer to the Guppy [protocol](https://community.nanoporetech.com/protocols/Guppy-protocol/).

#### **Check your flow cell**

We highly recommend that you check the number of pores in your flow cell prior to starting a sequencing experiment. This should be done within three months of purchasing for MinION/GridION/PromethION or within four weeks of purchasing Flongle Flow Cells. Oxford Nanopore Technologies will replace any flow cell with fewer than the number of pores in the table below, when the result is reported within two days of performing the flow cell check, and when the storage recommendations have been followed. To do the flow cell check, please follow the instructions in the Flow Cell Check [document](https://community.nanoporetech.com/protocols/flow-cell-check/).

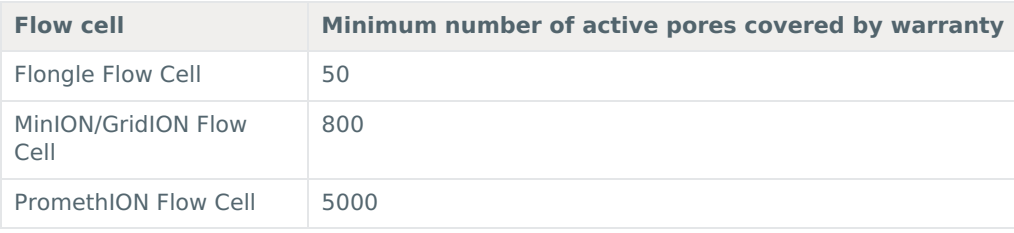

# **Pre-pull-down PCR**

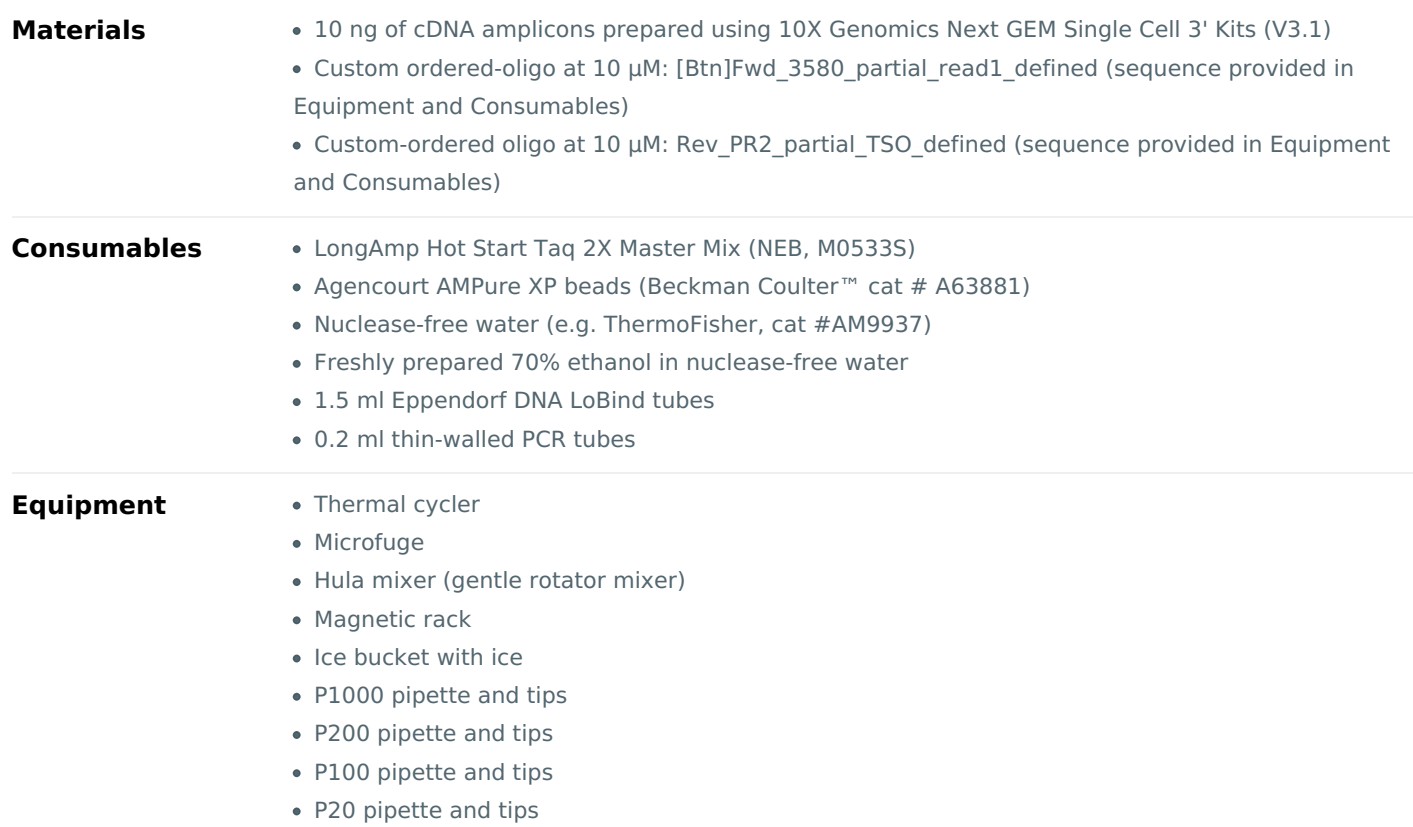

• P2 pipette and tips

### **Set up the following biotin tagging reaction in a 0.2 ml thin-walled PCR tube: 1**

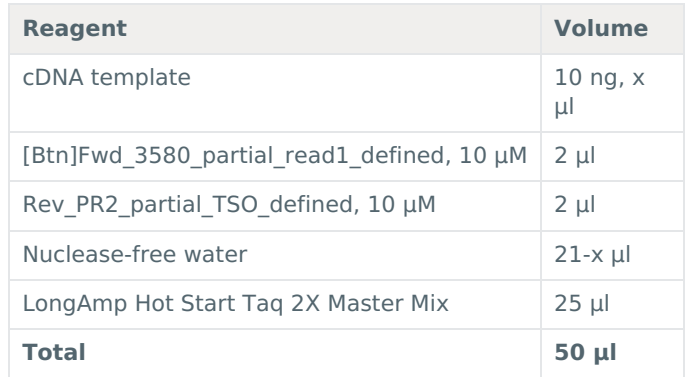

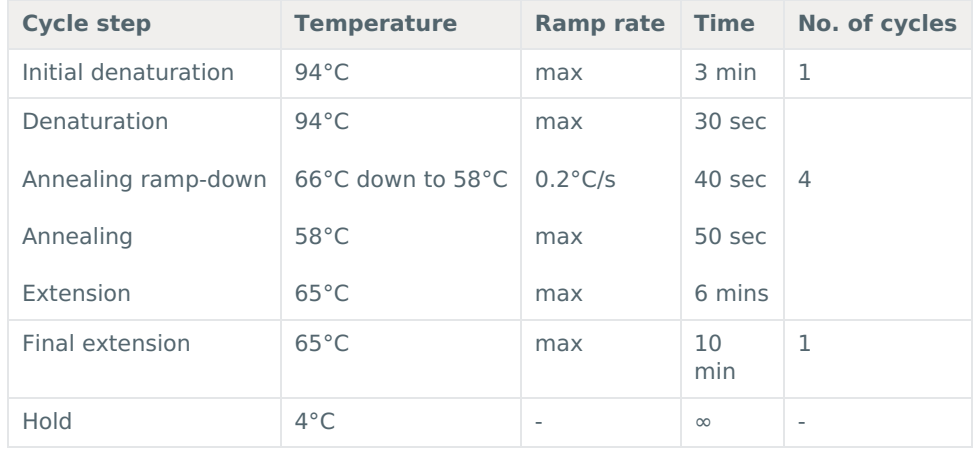

#### **Amplify using the following cycling conditions: 2**

- **Resuspend the AMPure XP beads by vortexing. 3**
- **Transfer the sample to a clean 1.5 ml Eppendorf DNA LoBind tube. 4**
- **Add 40 µl of resuspended AMPure XP beads to the reaction and mix by flicking the tube. 5**
- **Incubate on a Hula mixer (rotator mixer) for 5 minutes at room temperature. 6**
- **Prepare 500 μl of fresh 70% ethanol in nuclease-free water. 7**
- 8 Spin down the samples and pellet the beads on a magnet until the eluate is clear and colourless. Keep the tubes on **the magnet and pipette off the supernatant.**
- 9 Keep the tube on the magnet and wash the beads with 200 µl of freshly prepared 70% ethanol without disturbing **the pellet. Remove the ethanol using a pipette and discard.**
- **Repeat the previous step. 10**
- 11 Briefly spin down and place the tubes back on the magnet. Pipette off any residual ethanol. Allow to dry for 30 **seconds, but do not dry the pellet to the point of cracking.**
- 12 Remove the tube from the magnetic rack and resuspend the pellet in 10 µl nuclease-free water. Spin down and **incubate for 2 minutes at room temperature.**
- **Pellet the beads on a magnet until the eluate is clear and colourless. 13**

**Remove and retain 10 µl of eluate into a clean 1.5 ml Eppendorf DNA LoBind tube. 14**

# **Pull-down**

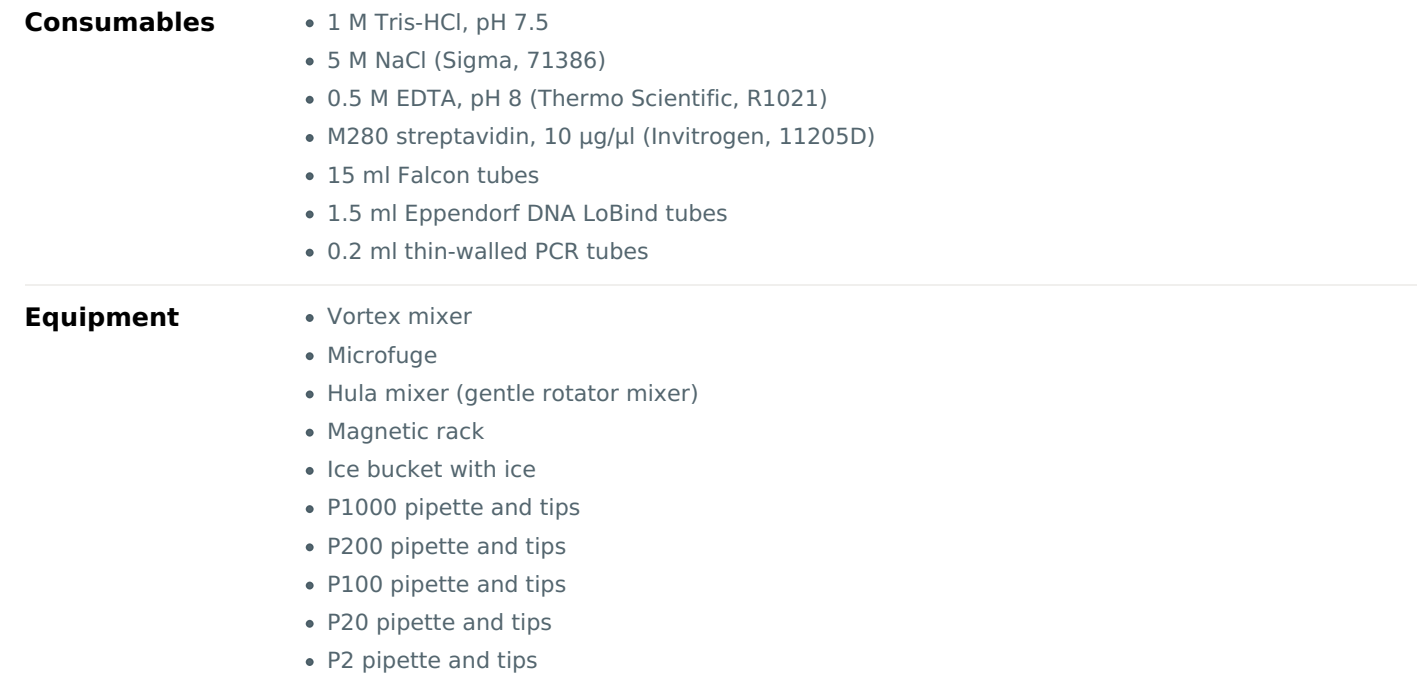

#### **Prepare 4 ml of 2X wash/bind buffer (10 mM Tris-HCl pH 7.5, 2 M NaCl, 1 mM EDTA). 1**

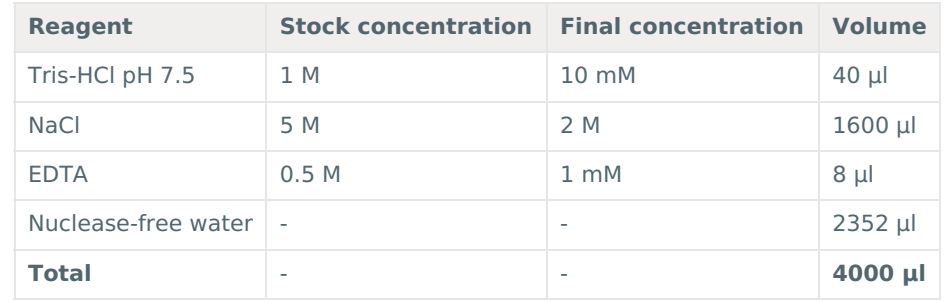

- 2 Transfer 3.5 ml of the 2X wash/bind buffer to a fresh 15 ml Falcon tube and add 3.5 ml of nuclease-free water to **make 7 [ml](https://www.nanoporetech.com/privacy-policy) of 1X wash/bind buffer (5 mM Tris-HCl pH 7.5, 1 M NaCl, 0.5 mM EDTA).**
- **Resuspend the M280 streptavidin beads (10 μg/μl) by vortexing. 3**
- **Transfer 5 μl of the streptavidin beads to a clean 1.5 ml Eppendorf DNA LoBind tube. 4**
- 5 Add 1 ml of 1X wash/bind buffer and vortex the beads with buffer for 5 seconds. Pellet the beads on a magnet for **two minutes, then pipette off the supernatant.**
- **Repeat the previous step two more times for a total of three washes. 6**
- 7 Resuspend the beads in 10  $\mu$ l of 2X wash/bind buffer to achieve a final bead concentration of 5  $\mu$ g/ $\mu$ l.

#### **IMPORTANT**

It is critical that 2X buffer is used for this step. Using 1X buffer will result in inefficient binding.

- 8 Add 10  $\mu$ l of 5  $\mu$ g/ $\mu$ l prepared beads (50  $\mu$ g beads total) to the tube with 10  $\mu$ l of biotinylated cDNA.
- **Incubate on a Hula mixer (rotator mixer) for 20 minutes at room temperature. 9**
- 10 Add 1 ml of 1X wash/bind buffer and vortex the DNA and beads with buffer for 5 seconds. Pellet the beads on a magnet for two minutes, then pipette off the supernatant. Take care to not aspirate any of the beads.
- **Repeat the previous step two more times for a total of three washes. 11**
- **Add 200 μl of 10 mM Tris-HCl pH 7.5 and vortex the beads for 5 seconds. 12**
- **Spin down and place the tube back on the magnet for three minutes. Pipette off the supernatant. 13**
- $14$  Remove the tube from the magnetic rack and resuspend the pellet in 20  $\mu$ l of nuclease-free water. Vortex for 5 **seconds and briefly spin down to collect the amplicon-bead conjugate.**

# **Post-pull-down PCR**

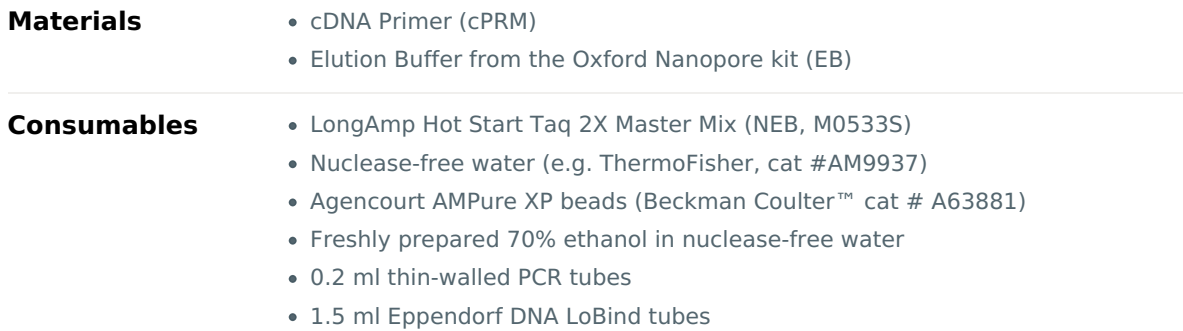

- **Equipment** Thermal cycler
	- Vortex mixer
	- Hula mixer (rotator mixer)
	- Ice bucket with ice
	- P1000 pipette and tips
	- P200 pipette and tips
	- P100 pipette and tips
	- P20 pipette and tips
	- P10 pipette and tips
	- P2 pipette and tips
	- Qubit fluorometer (or equivalent for QC check)

#### **In a 0.2 ml thin-walled PCR tube, prepare the following PCR reaction: 1**

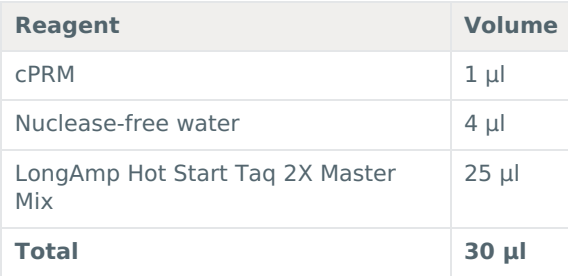

- 2 Resuspend the amplicon-bead conjugate by pipetting and then transfer 20 µl of the conjugate into the 0.2 ml thin**walled PCR tube containing the PCR reaction. Mix by pipetting.**
- 3 Do not spin down the tube; transfer immediately to the thermal cycler and amplify using the following cycling **conditions:**

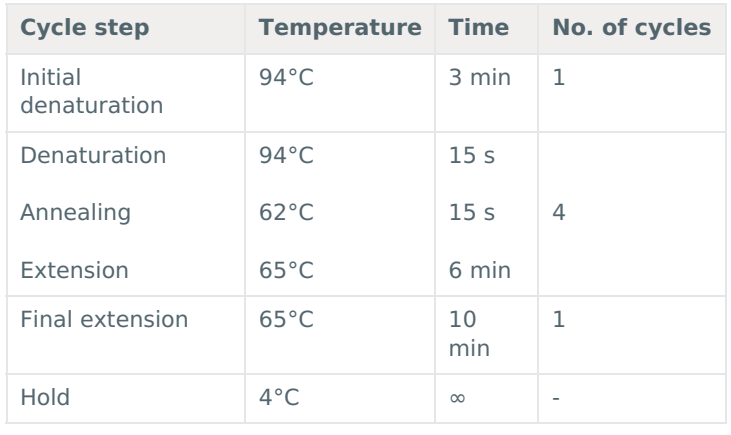

- **Resuspend the AMPure XP beads by vortexing. 4**
- **Transfer the sample to a clean 1.5 ml Eppendorf DNA LoBind tube. 5**
- **Add 40 µl of resuspended AMPure XP beads to the reaction and mix by flicking the tube. 6**
- **Incubate on a Hula mixer (rotator mixer) for 5 minutes at room temperature. 7**
- **Prepare 500 μl of fresh 70% ethanol in nuclease-free water. 8**
- 9 Spin down the sample and pellet on a magnet until supernatant is clear and colourless. Keep the tube on the **magnet, and pipette off the supernatant.**
- $10$  Keep the tube on the magnet and wash the beads with 200  $\mu$ l of freshly prepared 70% ethanol without disturbing **the pellet. Remove the ethanol using a pipette and discard.**
- **Repeat the previous step. 11**
- 12 Briefly spin down and place the tubes back on the magnet for the beads to pellet. Pipette off any residual ethanol. **Allow to dry for 30 seconds, but do not dry the pellets to the point of cracking.**
- **Remove the tube from the magnetic rack and resuspend the pellet in 15 µl Elution Buffer (EB). 13**
- **Pellet the beads on the magnet until the eluate is clear and colourless. 14**
- **Remove and retain 15 µl of eluate into a clean 1.5 ml Eppendorf DNA LoBind tube. 15**

Dispose of the pelleted beads

**Quantify 1 µl of eluted sample using a Qubit fluorometer - recovery aim >50 ng total. 16**

# **Adapter addition**

~5 minutes

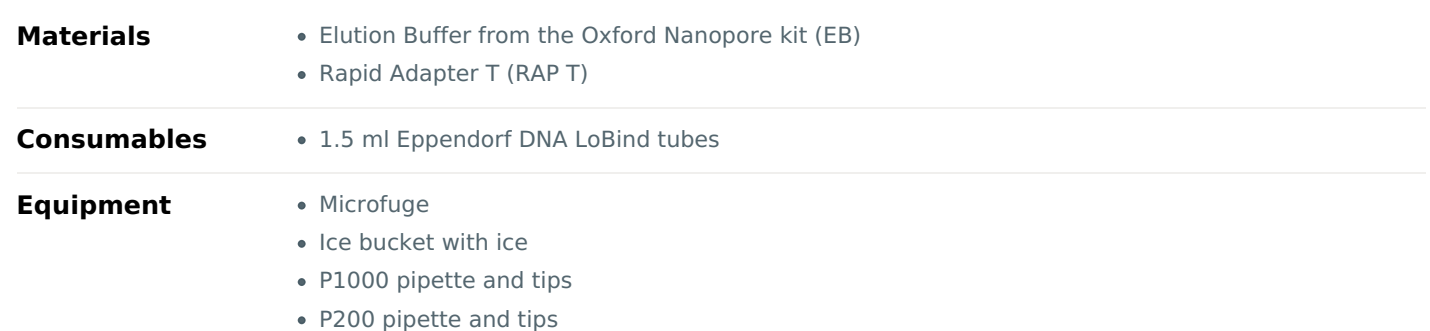

- P100 pipette and tips
- P20 pipette and tips
- P10 pipette and tips
- P2 pipette and tips
- 1 Analyse 1 µl of sample using the Agilent Bioanalyzer. Determine the average amplicon size from this data, and use **this to calculate the input sample volume for the next step.**
- **Calculate the required sample volume for 35 fmol and dilute this into 12 μl of EB. 2**
- **Add 0.5 μl of Rapid Adapter T (RAP T) to the amplified cDNA library. 3**
- **Mix well by pipetting and spin down. 4**
- **Incubate the reaction for 5 minutes at room temperature. 5**
- 6 Add a further 11.5 µl of EB to the sample to a total of 24  $\mu$ l, and mix by pipetting.

#### **END OF STEP**

The prepared library is used for loading onto the flow cell. Store the library on ice until ready to load.

# **Priming and loading the flow cell**

 $~10$  minutes

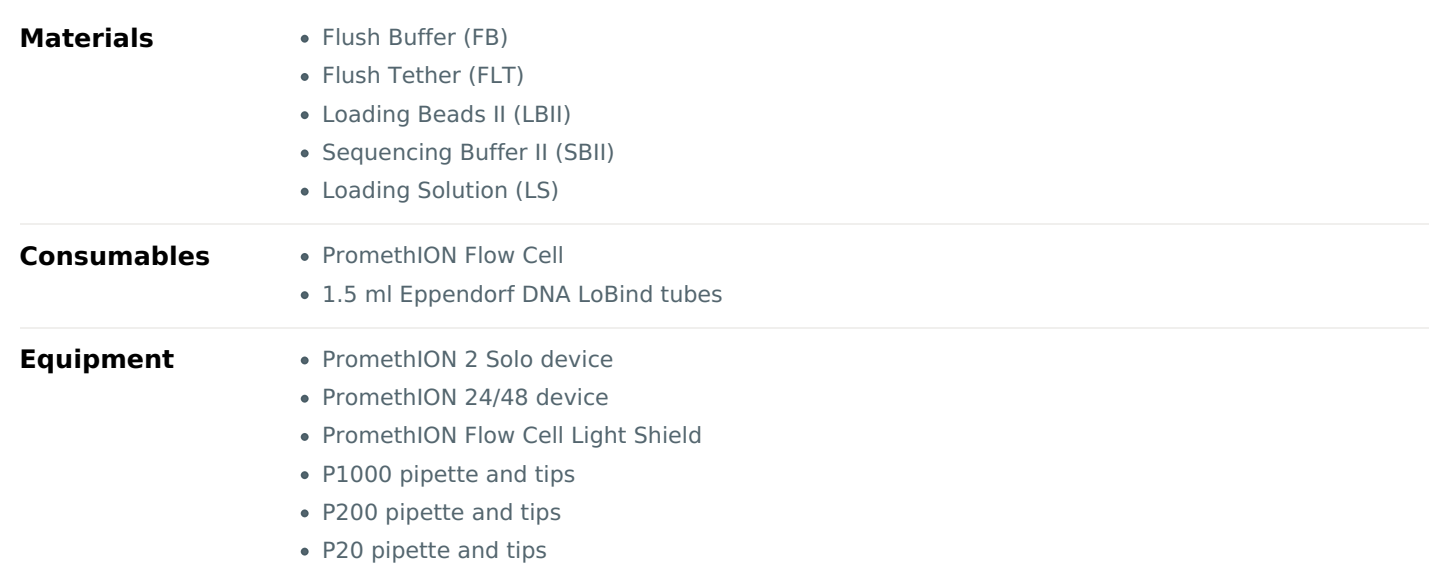

#### **Using the Loading Solution**

We recommend using the Loading Beads II (LBII) for loading your library onto the flow cell for most sequencing experiments. However, if you have previously used water to load your library, you must use Loading Solution (LS) instead of water. **Note:** some customers have noticed that viscous libraries can be loaded more easily when not using Loading Beads II.

- 1 Thaw the Sequencing Buffer II (SBII), Loading Beads II (LBII) or Loading Solution (LS, if using), Flush Tether (FLT) and Flush Buffer (FB) at room temperature before mixing the reagents by vortexing, and spin down the SBII and FLT **at room temperature.**
- 2 To prepare the flow cell priming mix, add 30 µl of thawed and mixed Flush Tether (FLT) directly to the tube of **thawed and mixed Flush Buffer (FB), and mix by vortexing.**

#### **IMPORTANT**

After taking flow cells out of the fridge, wait 20 minutes before inserting the flow cell into the PromethION for the flow cell to come to room temperature. Condensation can form on the flow cell in humid environments. Inspect the gold connector pins on the top and underside of the flow cell for condensation and wipe off with a lint-free wipe if **any is observed. Ensure the heat pad (black pad) is present on the underside of the flow cell.**

#### **For PromethION 2 Solo, load the flow cell(s) as follows: 3**

- 1. Place the flow cell flat on the metal plate.
- 2. Slide the flow cell into the docking port until the gold pins or green board cannot be seen.

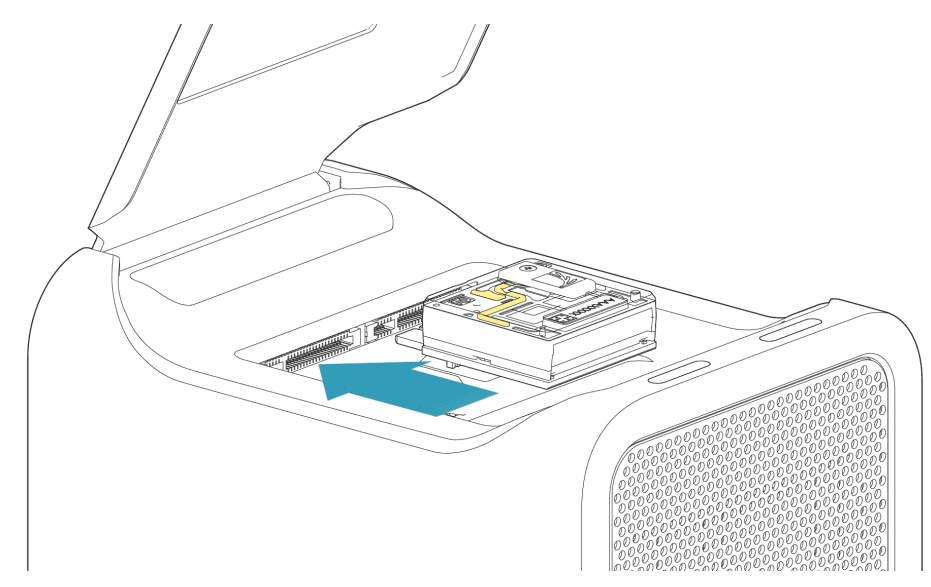

#### **For the PromethION 24/48, load the flow cell(s) into the docking ports: 4**

- 1. Line up the flow cell with the connector horizontally and vertically before smoothly inserting into position.
- 2. Press down firmly onto the flow cell and ensure the latch engages and clicks into place.

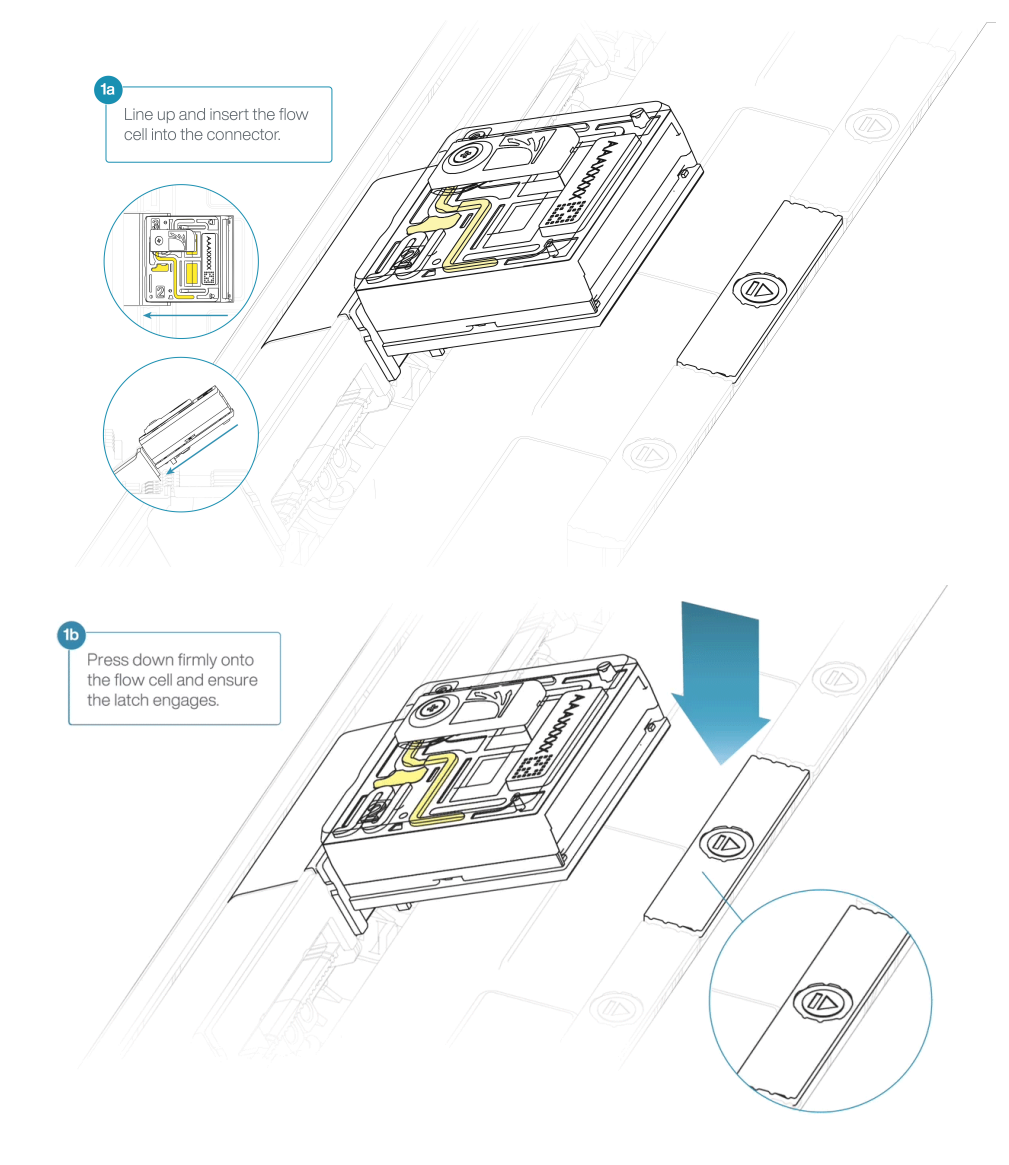

#### **IMPORTANT**

Insertion of the flow cells at the wrong angle can cause damage to the pins on the PromethION and affect your **sequencing results. If you find the pins on a PromethION position are damaged, please contact support@nanoporetech.com for assistance.**

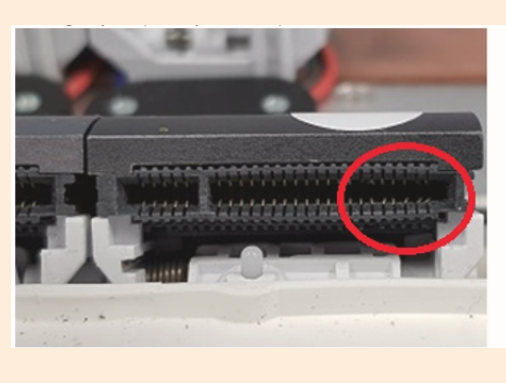

#### **5 Turn the valve clockwise to expose the inlet port.**

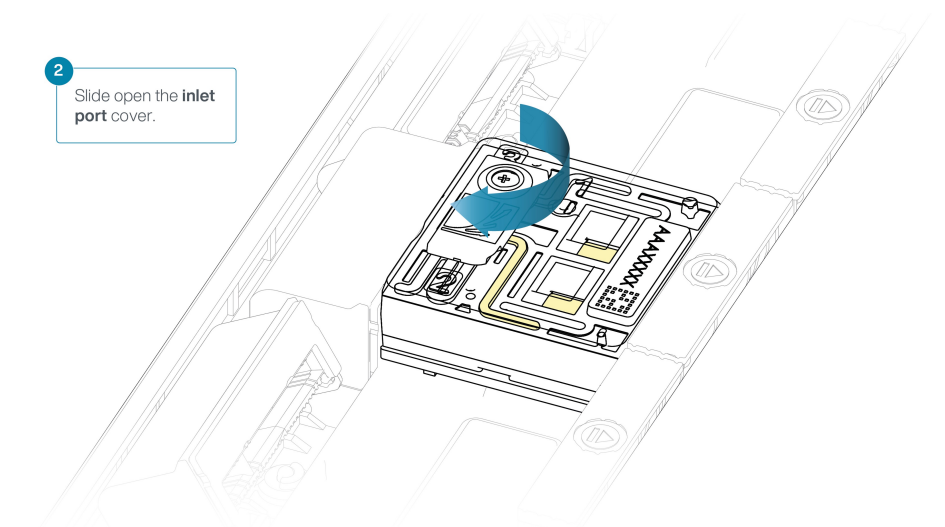

#### **IMPORTANT**

Take care when drawing back buffer from the flow cell. Do not remove more than 20-30 µl, and make sure that the array of pores are covered by buffer at all times. Introducing air bubbles into the array can irreversibly damage **pores.**

#### **After opening the inlet port, draw back a small volume to remove any air bubbles: 6**

- 1. Set a P1000 pipette tip to 200 µl.
- 2. Insert the tip into the inlet port.
- 3. Turn the wheel until the dial shows 220-230 µl, or until you see a small volume of buffer entering the pipette tip.

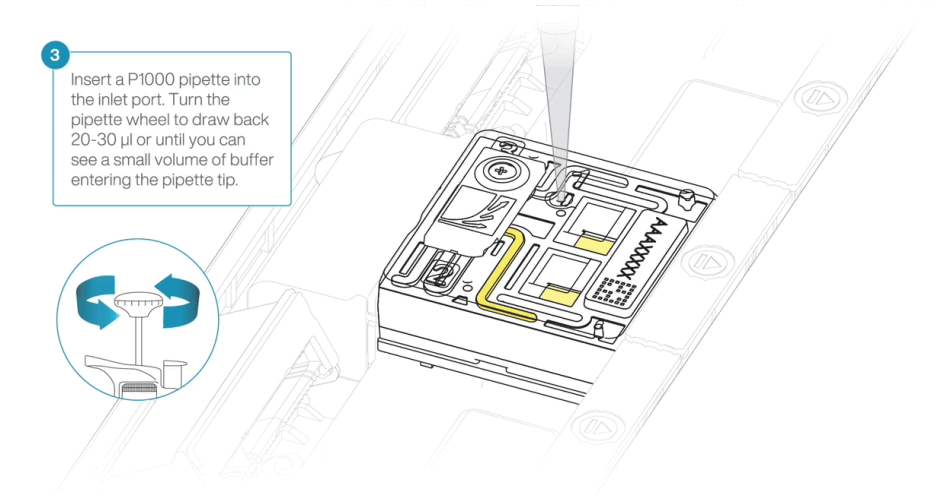

7 Load 500 µl of the priming mix into the flow cell via the inlet port, avoiding the introduction of air bubbles. Wait five **minutes. During this time, prepare the library for loading using the next steps in the protocol.**

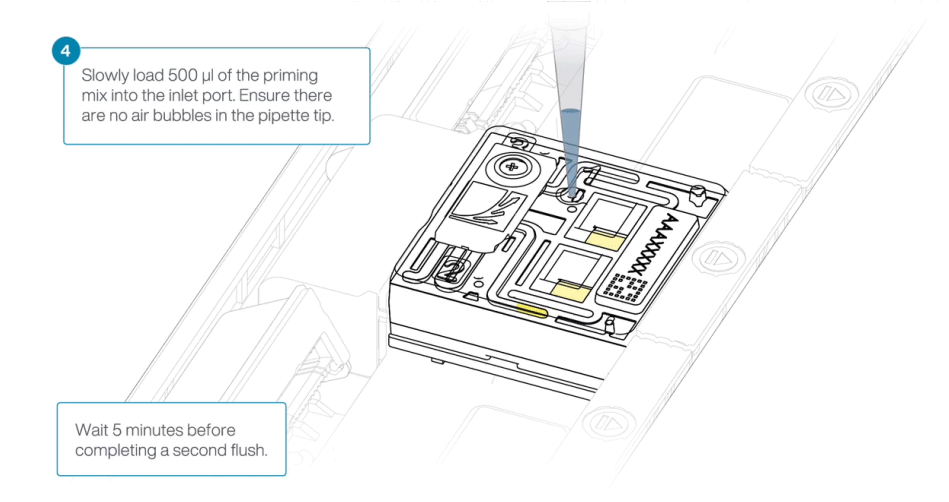

**Thoro[ughly](https://www.nanoporetech.com/privacy-policy) mix the contents of the Loading Beads II (LBII) by pipetting. 8**

#### **IMPORTANT**

The Loading Beads II (LBII) tube contains a suspension of beads. These beads settle very quickly. It is vital that **they are mixed immediately before use.**

#### **In a new tube, prepare the library for loading as follows: 9**

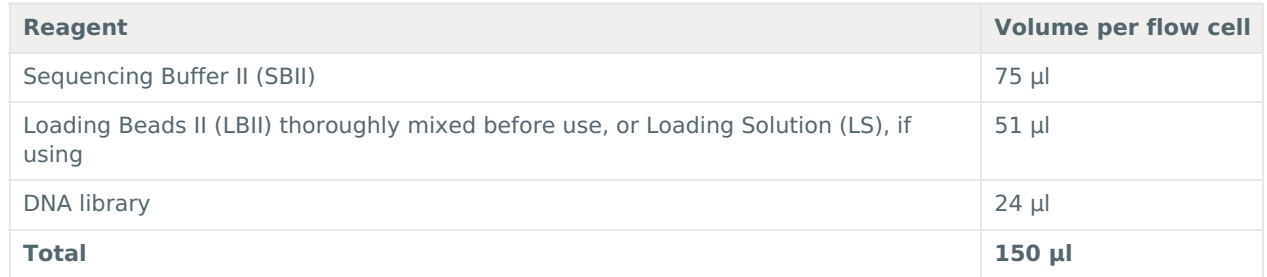

#### 10 Complete the flow cell priming by slowly loading 500 µl of the priming mix into the inlet port.

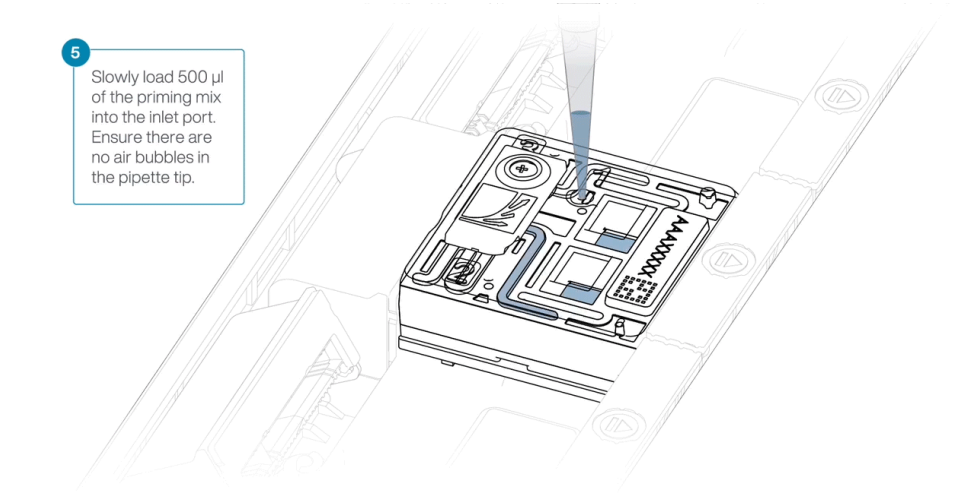

**Mix the prepared library gently by pipetting up and down just prior to loading. 11**

**Using a P1000, insert the pipette tip into the inlet port and add 150 µl of library. 12**

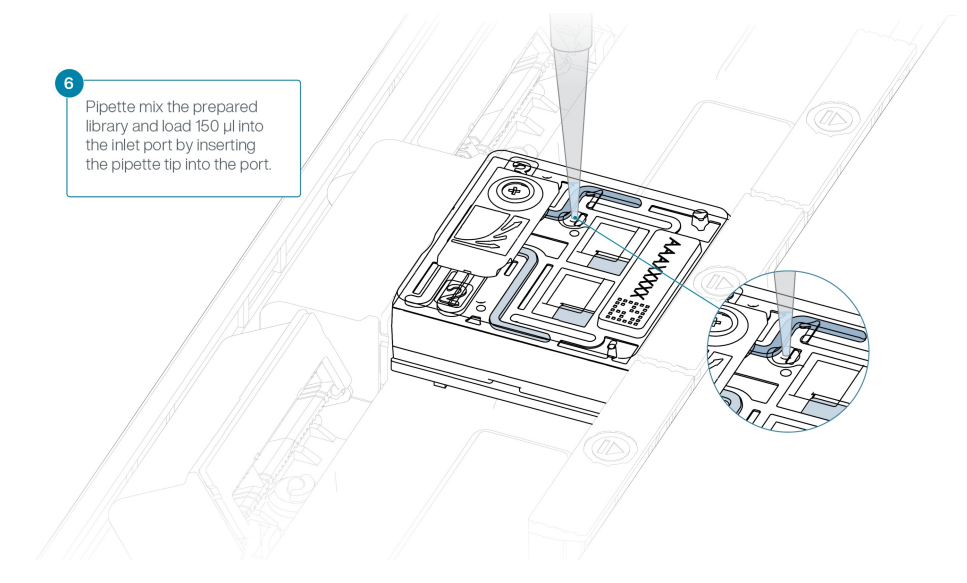

#### **Close the valve to seal the inlet port. 13**

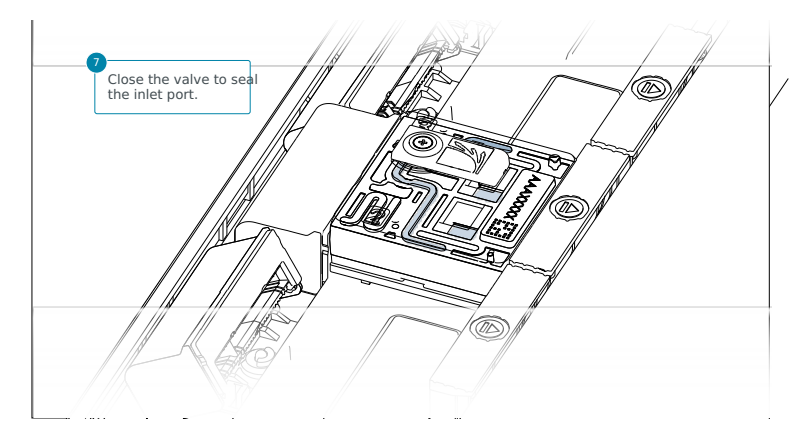

#### **IMPORTANT**

### Install the light shield on your flow cell as soon as library has been loaded for optimal sequencing output.

We recommend leaving the light shield on the flow cell when library is loaded, including during any washing and reloading steps. The shield can be removed when the library has been removed from the flow cell.

#### **If the light shield has been removed from the flow cell, install the light shield as follows: 14**

- 1. Align the inlet port cut out of the light shield with the inlet port cover on the flow cell. The leading edge of the light shield should sit above the flow cell ID.
- 2. Firmly press the light shield around the inlet port cover. The inlet port clip will click into place underneath the inlet port cover.

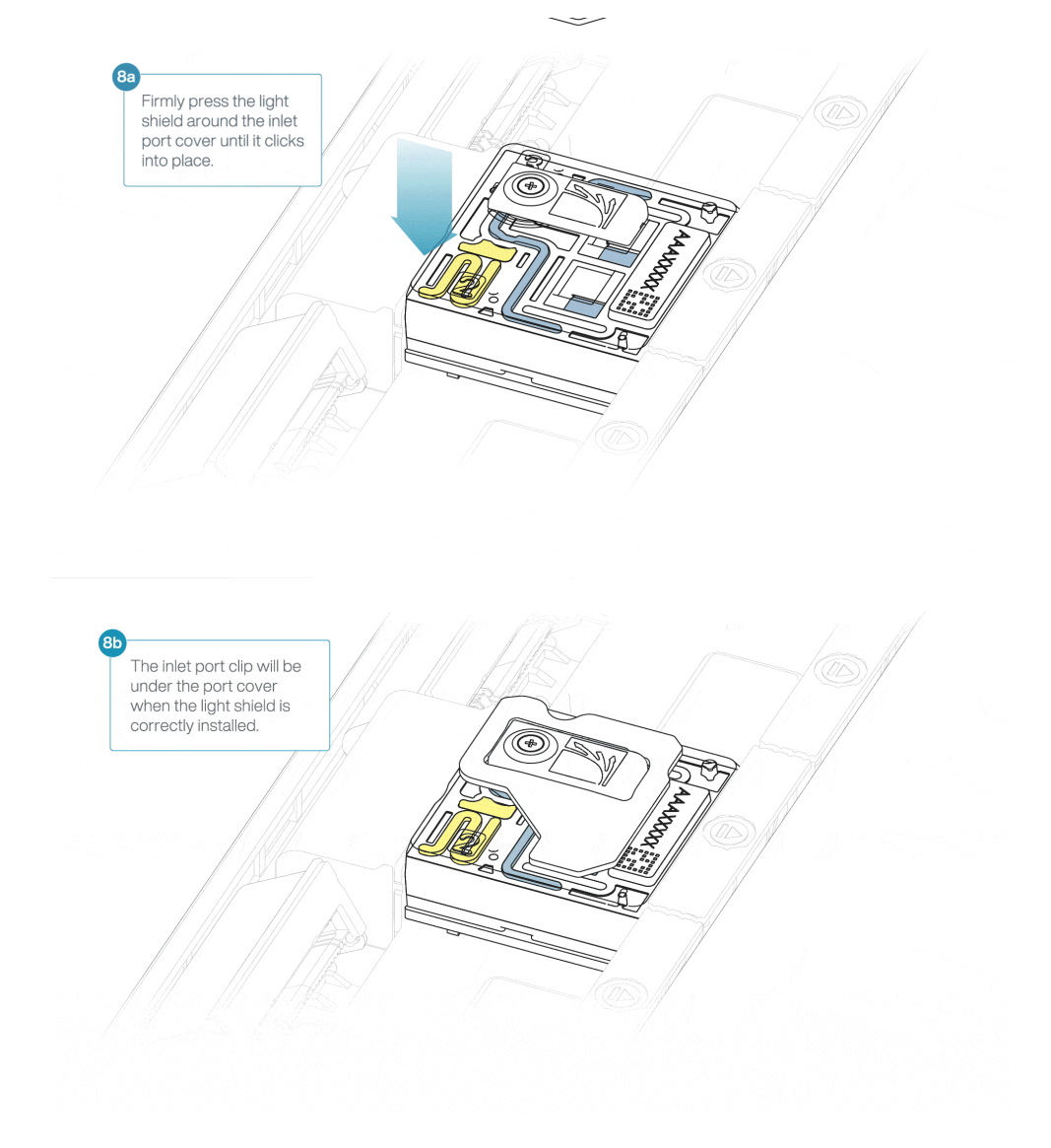

#### **END OF STEP**

**Close the PromethION lid when ready to start a sequencing run on MinKNOW.**

Wait a minimum of 10 minutes after loading the flow cells onto the PromethION before initiating any experiments. This will help to incr[ease](https://www.nanoporetech.com/privacy-policy) the sequencing output.

# **Data acquisition and basecalling**

#### **Overview of nanopore data analysis**

For a full overview of nanopore data analysis, which includes options for basecalling and post-basecalling analysis, please refer to the Data [Analysis](https://community.nanoporetech.com/technical_documents/data-analysis/) document.

#### **How to start sequencing**

The sequencing device control, data acquisition and real-time basecalling are carried out by the MinKNOW software. It is assumed you have already installed MinKNOW on your computer. There are multiple options for how to carry out sequencing:

#### **1. Data acquisition and basecalling in real-time using MinKNOW on a computer**

Follow the instructions in the [MinKNOW](https://community.nanoporetech.com/protocols/experiment-companion-minknow/) protocol beginning from the "Starting a sequencing run" section until the end of the "Completing a MinKNOW run" section.

#### **2. Data acquisition and basecalling in real-time using the GridION device**

Follow the instructions in the [GridION](https://community.nanoporetech.com/protocols/gridion-user-manual) user manual.

### **3. Data acquisition and basecalling in real-time using the MinION Mk1C device**

Follow the instructions in the [MinION](https://community.nanoporetech.com/protocols/minion-mk1c-user-manual) Mk1C user manual.

#### **4. Data acquisition and basecalling in real-time using the PromethION device**

Follow the instructions in the [PromethION](https://community.nanoporetech.com/protocols/promethion-user-manual) user manual or the [PromethION](https://community.nanoporetech.com/protocols/promethion-2-solo-user-manual) 2 Solo user manual.

#### **5. Data acquisition using MinKNOW on a computer and basecalling at a later time using MinKNOW**

Follow the instructions in the [MinKNOW](https://community.nanoporetech.com/protocols/experiment-companion-minknow/) protocol beginning from the "Starting a sequencing run" section until the end of the "Completing a MinKNOW run" section. **When setting your experiment parameters, set the Basecalling tab to OFF.** After the sequencing experiment has completed, follow the instructions in the [Post-run](https://community.nanoporetech.com/docs/prepare/library_prep_protocols/experiment-companion-minknow/v/v/post-run-basecalling) analysis section of the [MinKNOW](https://community.nanoporetech.com/docs/prepare/library_prep_protocols/experiment-companion-minknow) protocol.

# **Downstream analysis**

#### **EPI2ME Labs provides a Nextflow-based workflow for the analysis of single-cell sequencing data.**

The workflow, [wf-single-cell](https://github.com/epi2me-labs/wf-single-cell), processes the FASTQ format sequence data prepared by the MinKNOW software. The workflow screens each sequence read for 10X cell barcode information and assigns reads to a cell of origin. A subset of sequences from "true" cells are dynamically filtered on the basis of the number of assigned sequence reads. These sequences are mapped to the reference genome, and tables of [both](https://www.nanoporetech.com/privacy-policy) gene and transcript abundance are prepared for each cell. These "cell barcode x gene" or transcript abundance information are used to prepare the familiar UMAP plots that may show the stratification of the cell types present within the sample.

For more information on this workflow, follow the[link](https://github.com/epi2me-labs/wf-single-cell) to the GitHub documentation.

# **Flow cell reuse and returns**

**Materials** • Flow Cell Wash Kit (EXP-WSH004)

1 After your sequencing experiment is complete, if you would like to reuse the flow cell, please follow the Flow Cell **Wash Kit protocol and store the washed flow cell at 2-8°C.**

The Flow Cell Wash Kit [protocol](https://community.nanoporetech.com/protocols/flow-cell-wash-kit-exp-wsh004) is available on the Nanopore Community.

**TIP**

We recommend you to wash the flow cell as soon as possible after you stop the run. However, if this is not **possible, leave the flow cell on the device and wash it the next day.**

2 Alternatively, follow the returns procedure to flush out the flow cell ready to send back to Oxford Nanopore.

Instructions for returning flow cells can be foun[dhere](https://community.nanoporetech.com/info_sheets/device-flow-cell-returns/).

**Note:** All flow cells must be flushed with deionised water before returning the product.

#### **IMPORTANT**

**If you encounter issues or have questions about your sequencing experiment, please refer to the Troubleshooting Guide that can be found in the online version of this protocol.**

# **Issues during DNA/RNA extraction and library preparation**

#### **Below is a list of the most commonly encountered issues, with some suggested causes and solutions.**

We also have an FAQ section available on theNanopore [Community](https://community.nanoporetech.com/support) Support section.

If you have tried our suggested solutions and the issue still persists, please contact Technical Support via email [\(support@nanoporetech.com](mailto:support@nanoporetech.com)) or via LiveChat in the Nanopore [Community](https://community.nanoporetech.com/support).

**Low sample quality**

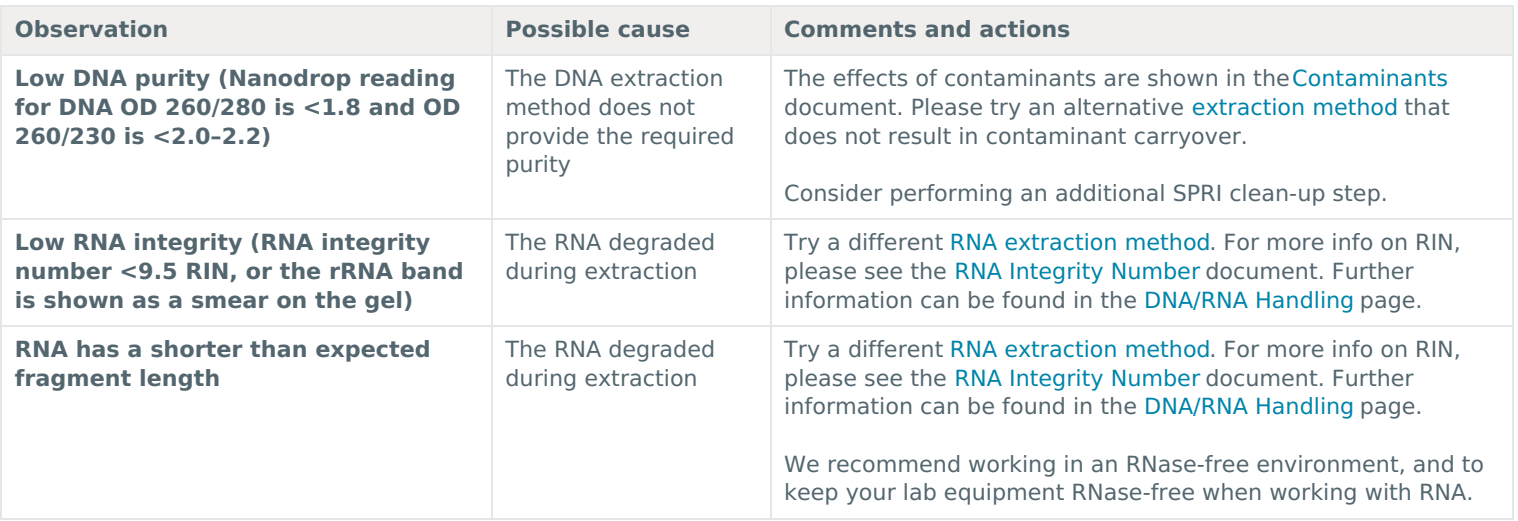

### **Low DNA recovery after AMPure bead clean-up**

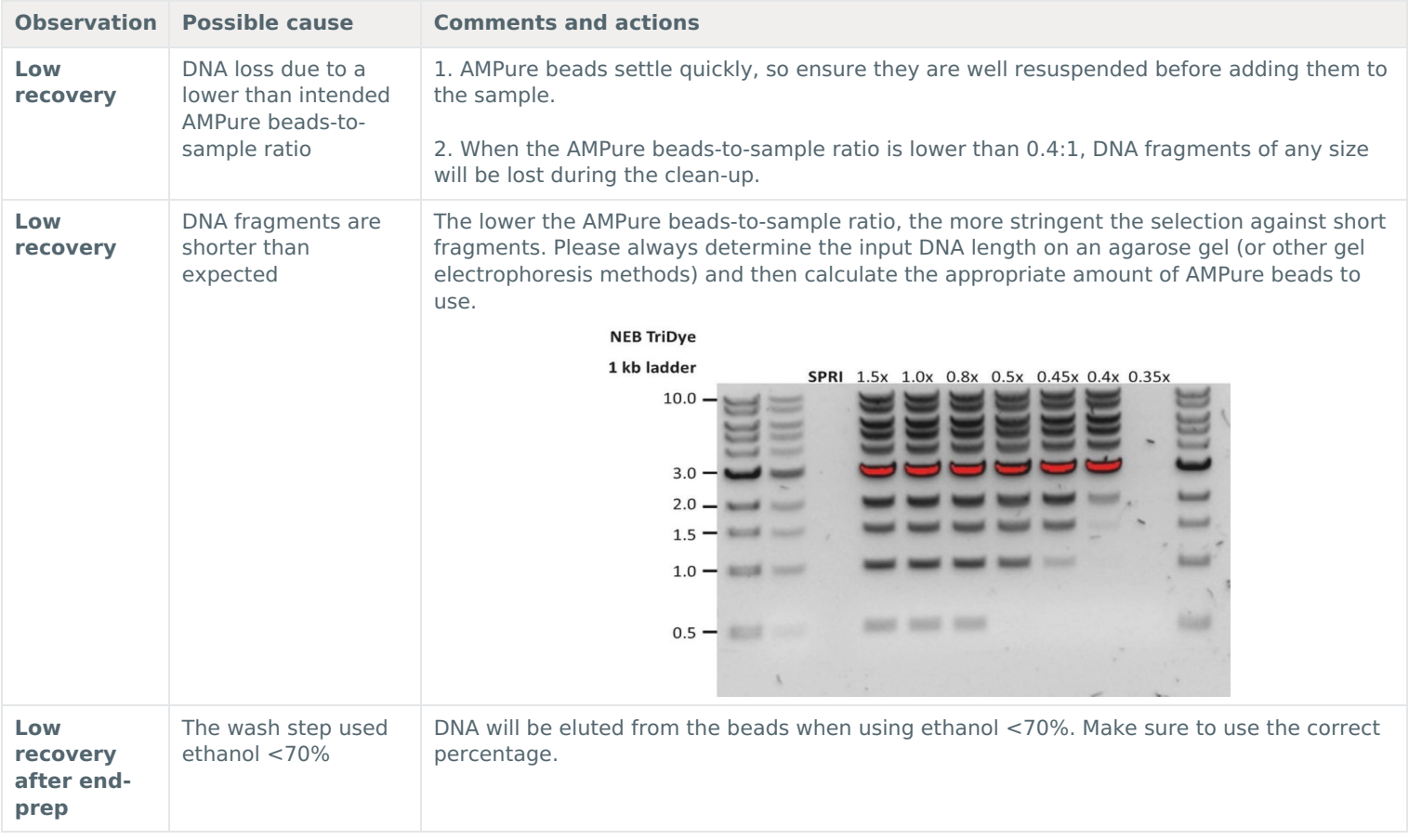

# **Issues during the sequencing run**

#### **Below is a list of the most commonly encountered issues, with some suggested causes and solutions.**

We also have an FAQ section available on theNanopore [Community](https://community.nanoporetech.com/support) Support section.

If you have tried our suggested solutions and the issue still persists, please contact Technical Support via email [\(support@nanoporetech.com](mailto:support@nanoporetech.com)) or via LiveChat in the Nanopore [Community](https://community.nanoporetech.com/support).

### **Fewer pores at the start of sequencing than after Flow Cell Check**

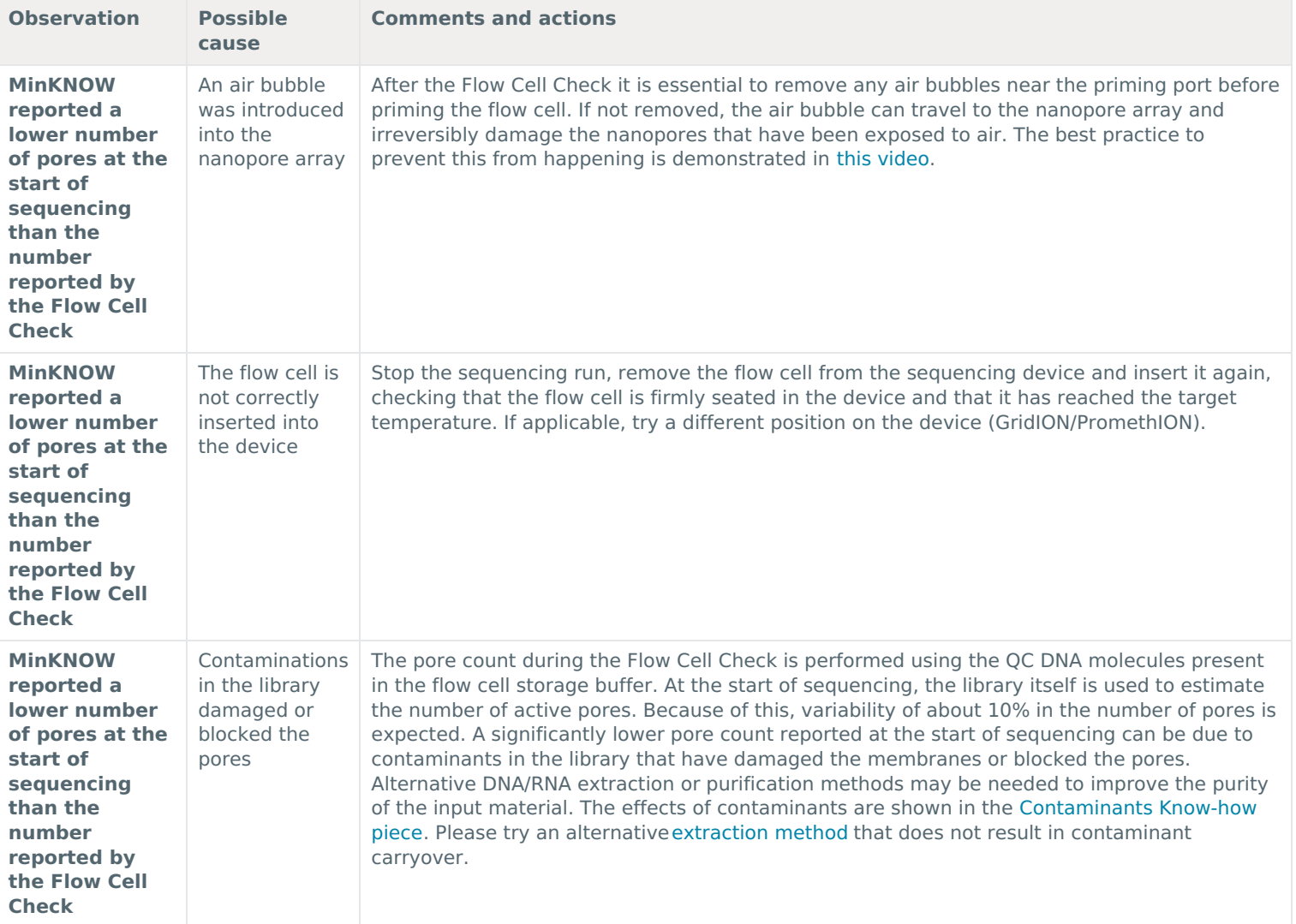

**MinKNOW [script](https://www.nanoporetech.com/privacy-policy) failed**

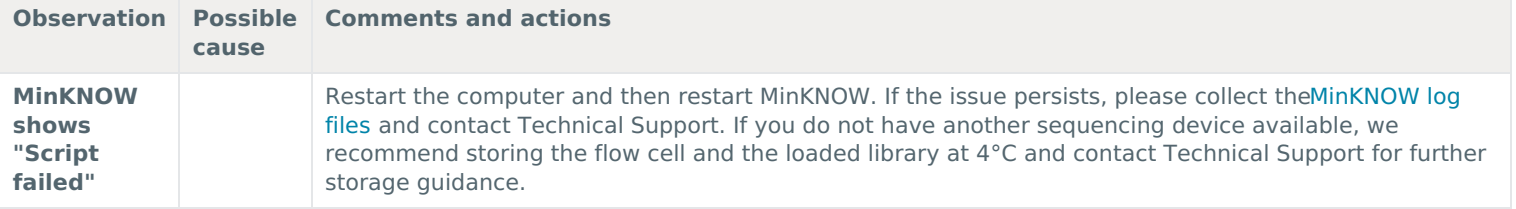

### **Pore occupancy below 40%**

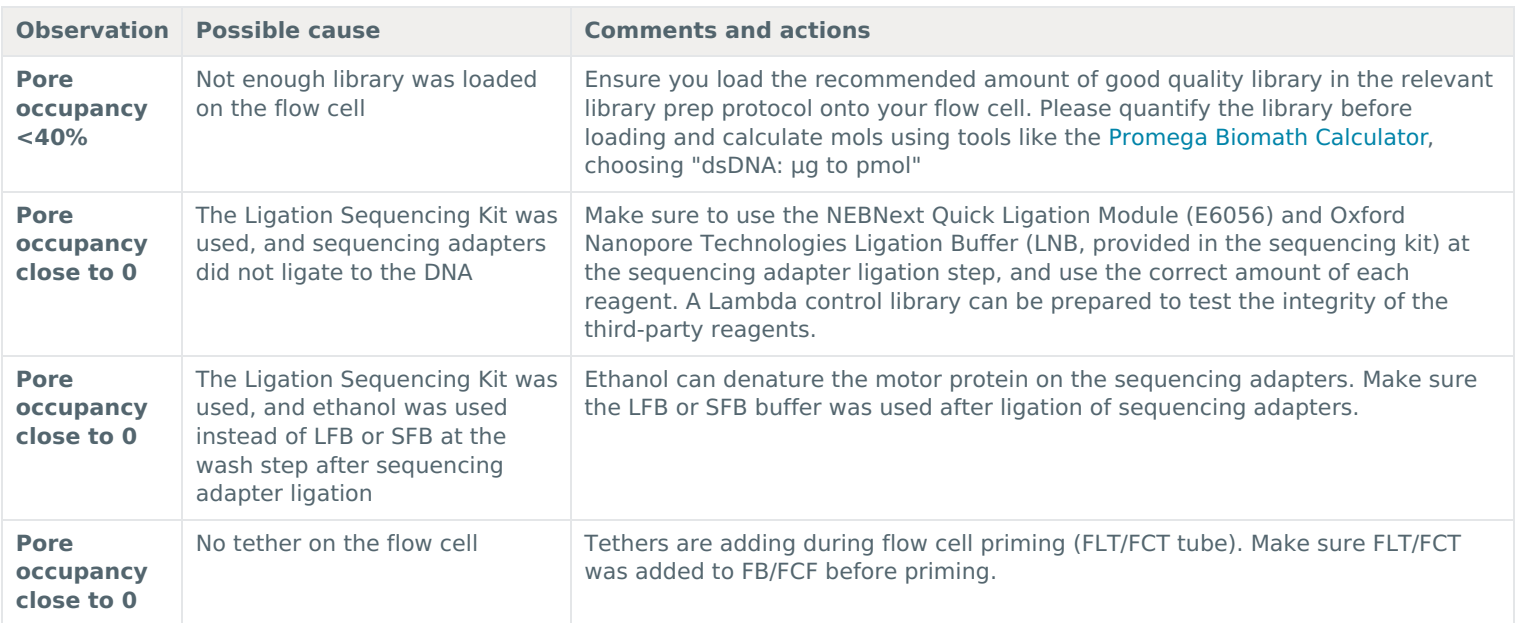

### **Shorter than expected read length**

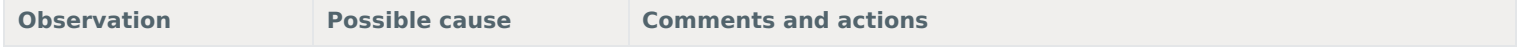

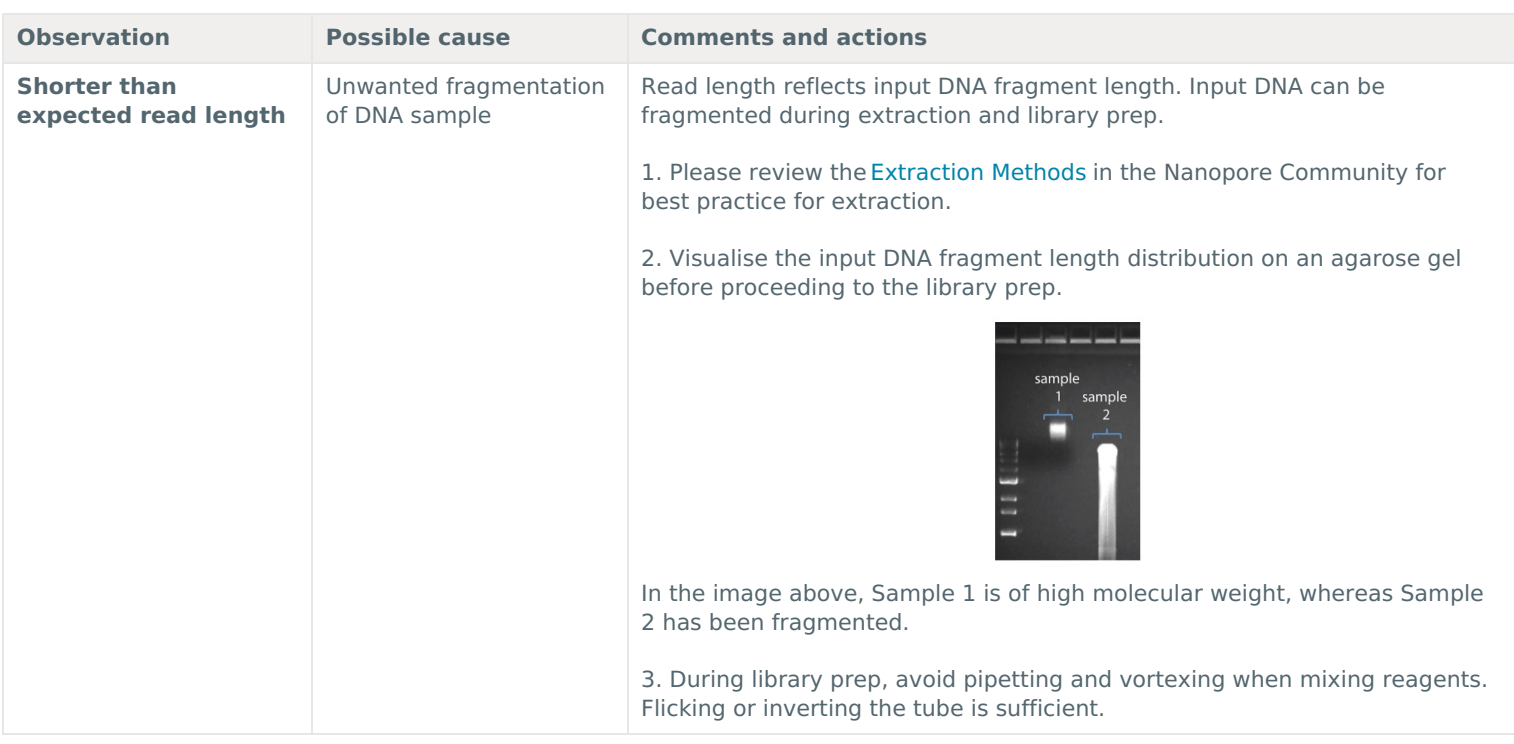

### **Large proportion of unavailable pores**

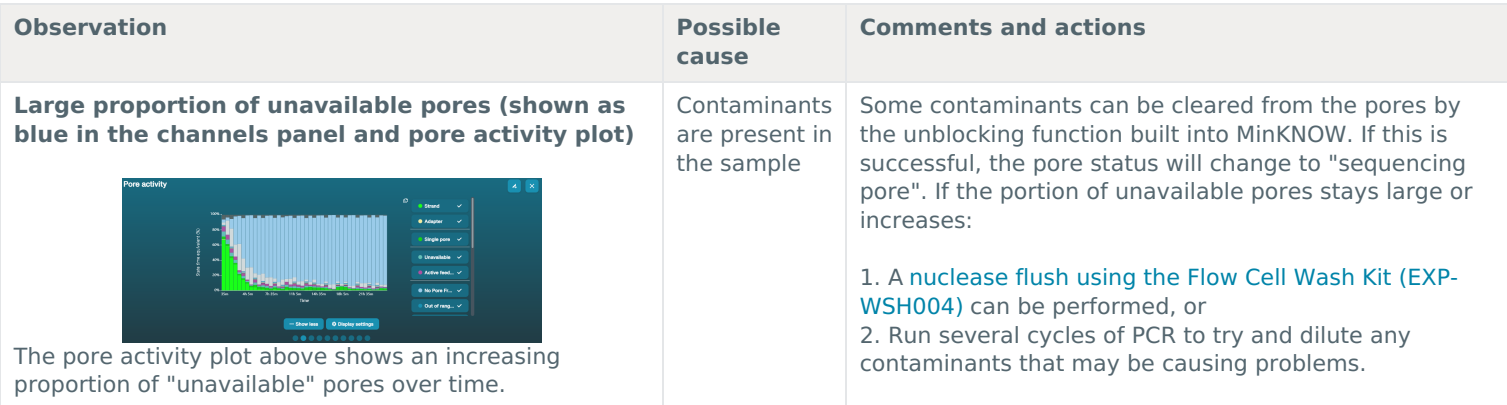

### **Large proportion of inactive pores**

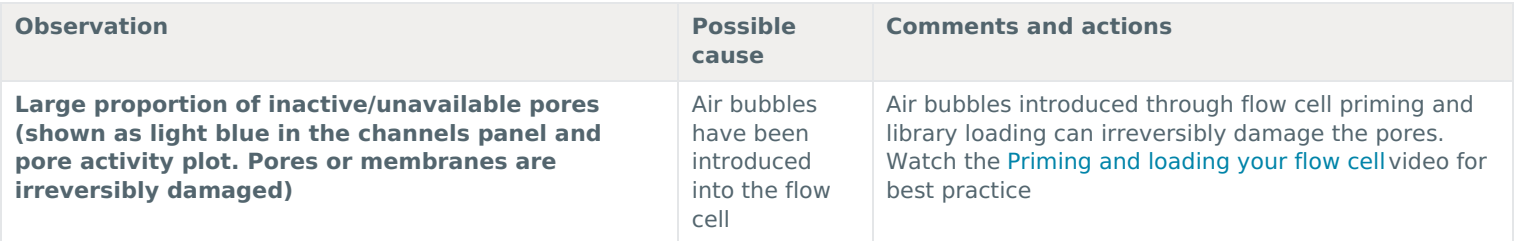

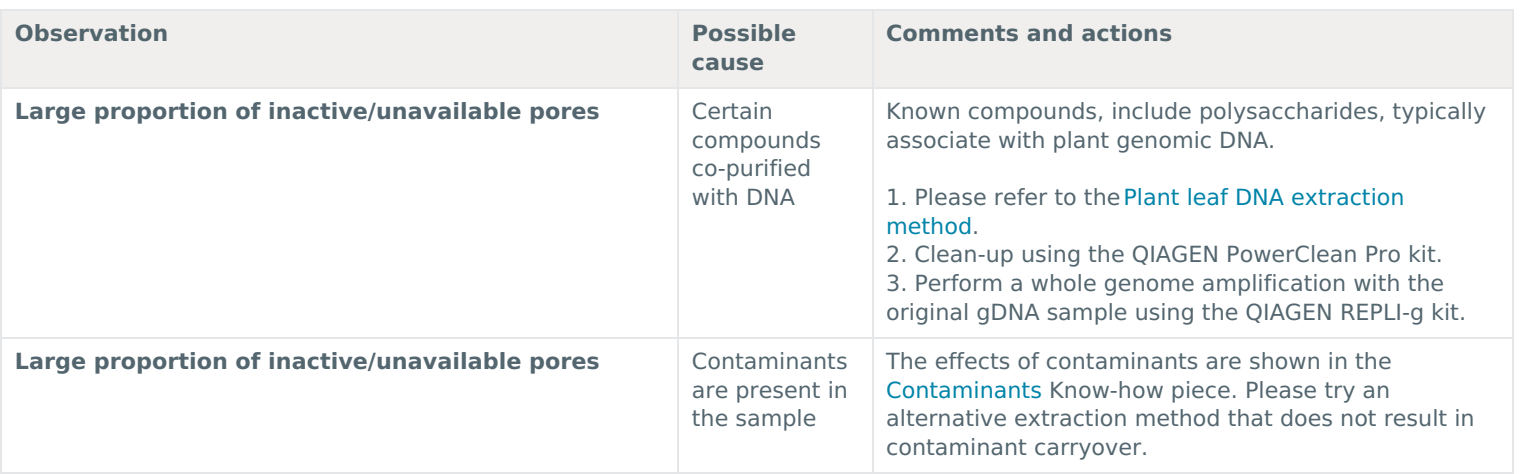

### **Reduction in sequencing speed and q-score later into the run**

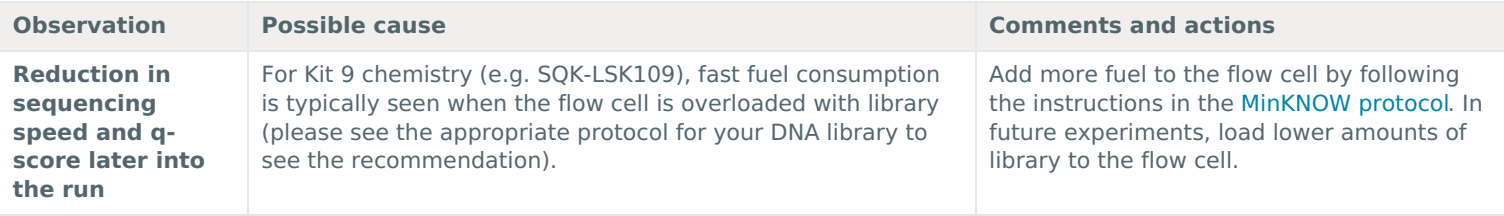

### **Temperature fluctuation**

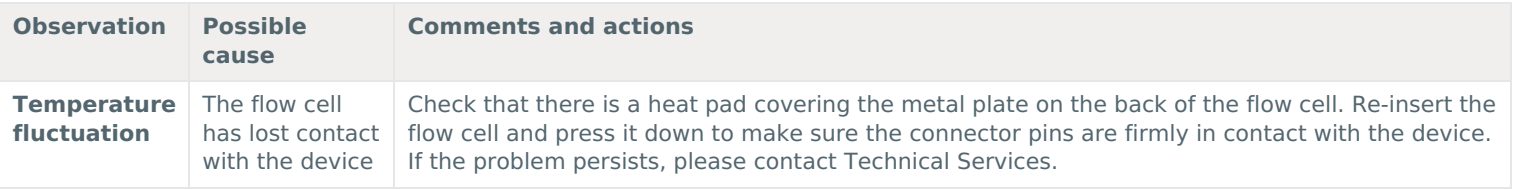

### **Failed to reach target temperature**

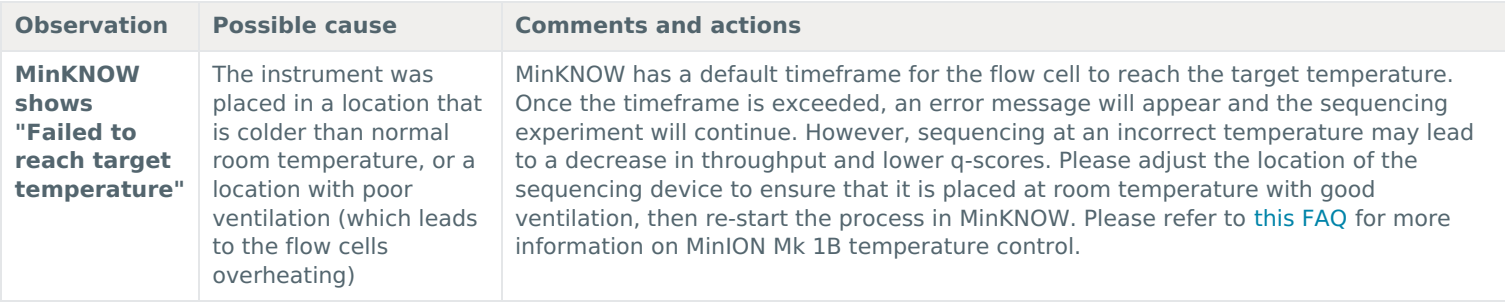

**Guppy – no input .fast5 was found or basecalled**

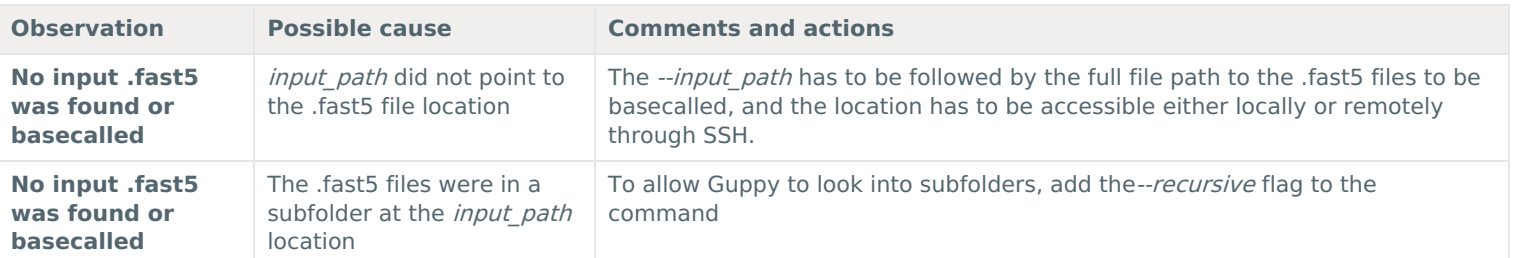

# **Guppy – no Pass or Fail folders were generated after basecalling**

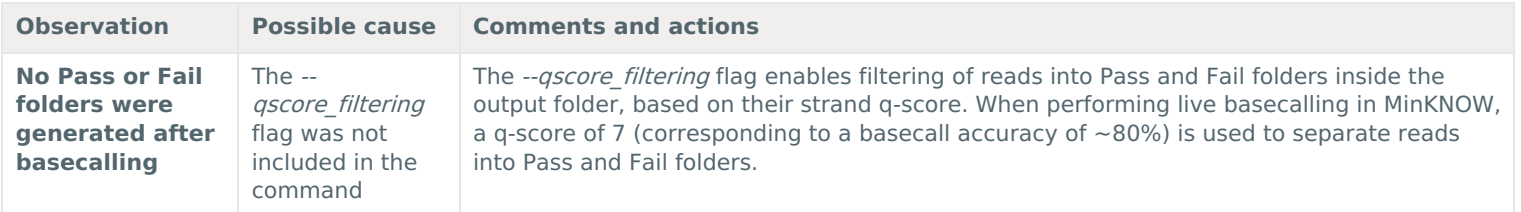

# **Guppy – unusually slow processing on a GPU computer**

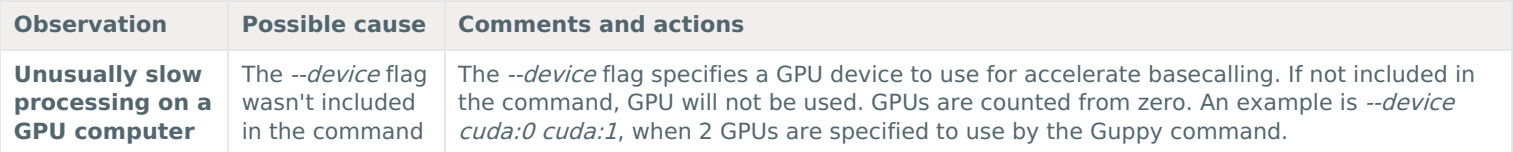